# Grafritning – kurvor och ytor Analys och Linjär Algebra, del C, K1/Kf1/Bt1

### 1 Inledning

En graf till en funktion i en variabel  $f : \mathbb{R} \to \mathbb{R}$  är mängden  $\{(x, y) : y = f(x)\}\)$ , dvs. en kurva i planet. En graf till en funktion i två variabler  $f : \mathbb{R}^2 \to \mathbb{R}$  är mängden  $\{(x, y, z) : z = f(x, y)\},$ dvs. en yta i rummet, som kallas för *funktionsyta*.

Som exempel tar vi  $f(x, y) = x \cos(2x) \sin(y)$  över området  $0 \le x \le 4$ ,  $0 \le y \le 4$ .

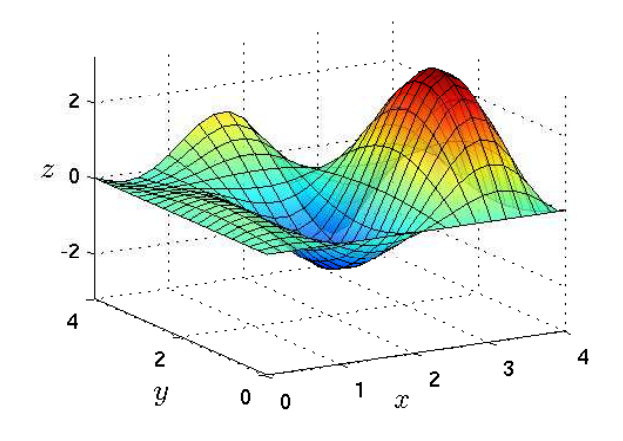

Ett annat sätt att åskådliggöra en funktion i två variabler  $f: \mathbb{R}^2 \to \mathbb{R}$  är att rita nivåkurvor, dvs. mängderna  $\{(x, y) : f(x, y) = c\}$ , där c är en konstant som anger nivån. Som exempel tar vi  $f(x, y) = (\frac{1}{3}x^2 - 1)\sin(1 - xy)$  över området  $-2 \le x \le 3, -1 \le y \le 2$ .

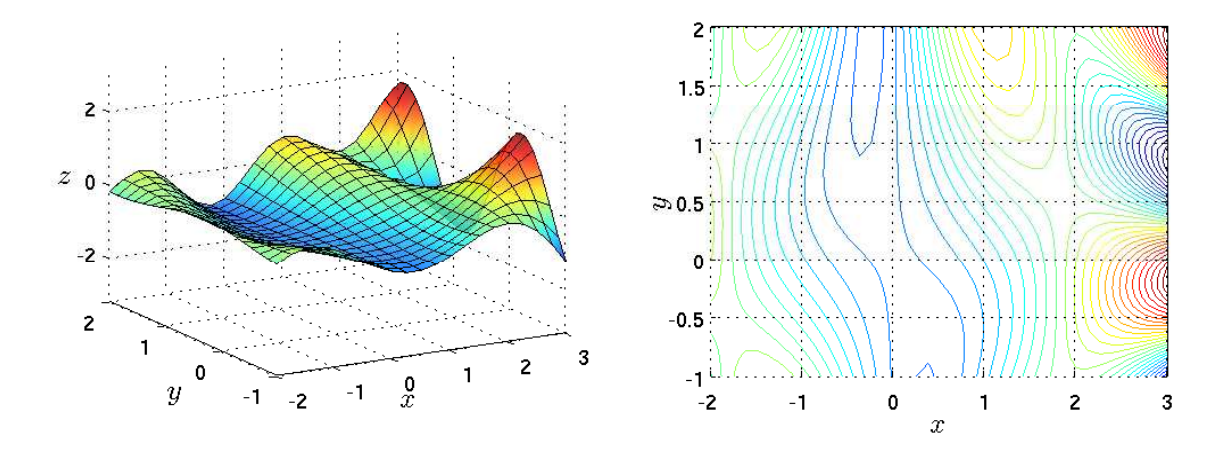

Vi får en slags topografisk karta av funktionen om vi ser funktionsytan som ett landskap och då blir nivån helt enkelt höjden över havet.

En reellvärd funktion i tre variabler  $f : \mathbb{R}^3 \to \mathbb{R}$  kan vi inte rita en graf till. Det skulle vara en tredimensionellt objekt i ett fyrdimensionellt rum. Motsvarigheten till nivåkurvor blir nivåytor, dvs. mängderna  $\{(x, y, z): f(x, y, z) = c\}$  där c konstant. Dessa kan vi däremot rita upp.

Låt oss som exempel ta funktionen  $f(x, y, z) = x^2 + y^2 + z^2$  i tre variabler. Nivåytorna blir då sfärer  $\{(x, y, z) : x^2 + y^2 + z^2 = c\}$  med centrum i origo. På de yttre ytorna har vi skalat av överdelen.

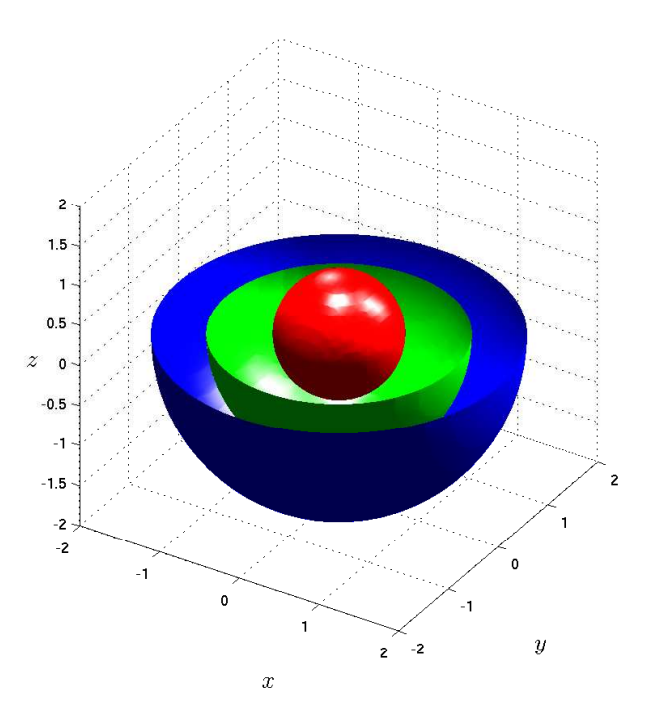

Vi skall också se på vektorvärda funktioner, dels parametrisering av kurvor i planet  $g : \mathbb{R} \to \mathbb{R}^2$ och i rummet  $g : \mathbb{R} \to \mathbb{R}^3$ , dels parametrisering av ytor  $g : \mathbb{R}^2 \to \mathbb{R}^3$  i rummet.

Exempelvis en cirkel med radien r och centrum i  $(a, b)$  kan parametriseras av  $\boldsymbol{g}: \mathbb{R} \to \mathbb{R}^2$  där

$$
\bm{g}(t) = (x(t), y(t)) = (a + r \cos(t), b + r \sin(t))
$$

med  $0 \le t \le 2\pi$ .

Ett exempel på en kurva i rummet är den här spiralen

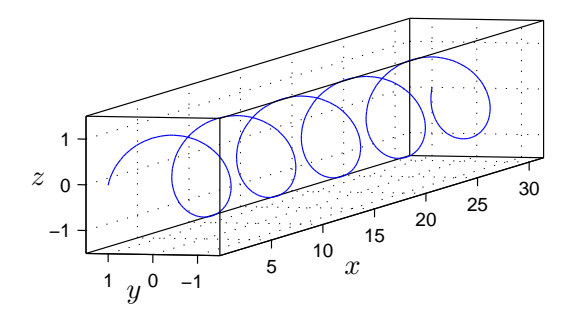

som kan parametriseras av  $\boldsymbol{g}:\mathbb{R}\to\mathbb{R}^3$  där

$$
\bm{g}(t) = (x(t), y(t), z(t)) = (t, \cos(t), \sin(t))
$$

med  $0 \le t \le 10\pi$ .

## 2 Kurvor i  $\mathbb{R}^2$  och  $\mathbb{R}^3$

Vi har redan ritat kurvor i  $\mathbb{R}^2$  med kommandot plot, när vi skall rita kurvor i  $\mathbb{R}^3$  kommer vi använda kommandot plot3.

Exempelvis enhetscirkeln parametriserad av $\boldsymbol{g}:\mathbb{R}\rightarrow\mathbb{R}^2$ där

$$
g(t) = (x(t), y(t)) = (\cos(t), \sin(t)), 0 \le t \le 2\pi
$$

ritar vi upp med

```
\gg subplot(1,3,1)>> t=linspace(0,2*pi);
>> plot(cos(t),sin(t))
```
Spiralen given av parametriseringen  $\boldsymbol{g}:\mathbb{R}\to\mathbb{R}^3$ där

$$
\mathbf{g}(t) = (x(t), y(t), z(t)) = (\cos(t), \sin(t), t), 0 \le t \le 10\pi
$$

får vi med (nu använder vi plot3)

 $\gg$  subplot $(1,3,2)$ >> t=linspace(0,10\*pi);  $\gg$  plot3(cos(t),sin(t),t)

och den koniska spiralen given av

$$
\boldsymbol{g}(t) = (x(t), y(t), z(t)) = (t \cos(t), t \sin(t), t), \ 0 \le t \le 10\pi
$$

ritar vi med (lägg märke till komponentvis multiplikation)

- $\gg$  subplot $(1,3,3)$
- >> plot3(t.\*cos(t),t.\*sin(t),t)

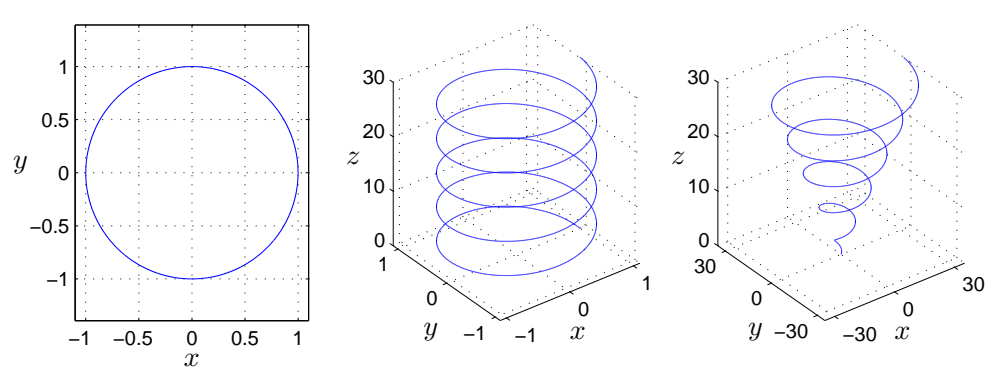

Uppgift 1. Rita upp följande kurvor i  $\mathbb{R}^2$ 

- (a). Asteroiden  $g(t) = (\cos^3(t), \sin^3(t)), 0 \le t \le 2\pi$
- (b). Cykloiden  $g(t) = (t \sin(t), 1 \cos(t)), 0 \le t \le 10\pi$

Kurvan beskriver den väg en myra, som fastnat på ett hjul, färdas när hjulet rullar framåt. Snyggast ser kurvan ut om man ger kommandot axis equal.

Uppgift 2. Rita upp följande kurvor i  $\mathbb{R}^3$  med plot3

- (a).  $g(t) = (\cos(10t), \sin(30t), t), 0 \le t \le 2\pi$
- (**b**).  $g(t) = (\cos^3(10t), \sin^3(10t), t), 0 \le t \le 2\pi$

## 3 Funktionsytor i  $\mathbb{R}^3$

Vi ser på funktionsytan, eller grafen, till funktionen  $f:\mathbb{R}^2\to\mathbb{R}$ där

$$
f(x, y) = x \cos(2x) \sin(y)
$$

över området  $0 \le x \le 4$  och  $0 \le y \le 4$ .

Den yta vi skall rita upp består av alla punkter  $(x, y, f(x, y))$  i  $\mathbb{R}^3$  där  $0 \le x \le 4$  och  $0 \le y \le 4$ . Resultatet får vi med kommandot surf, vilket är motsvarigheten till plot då vi skall rita ytor.

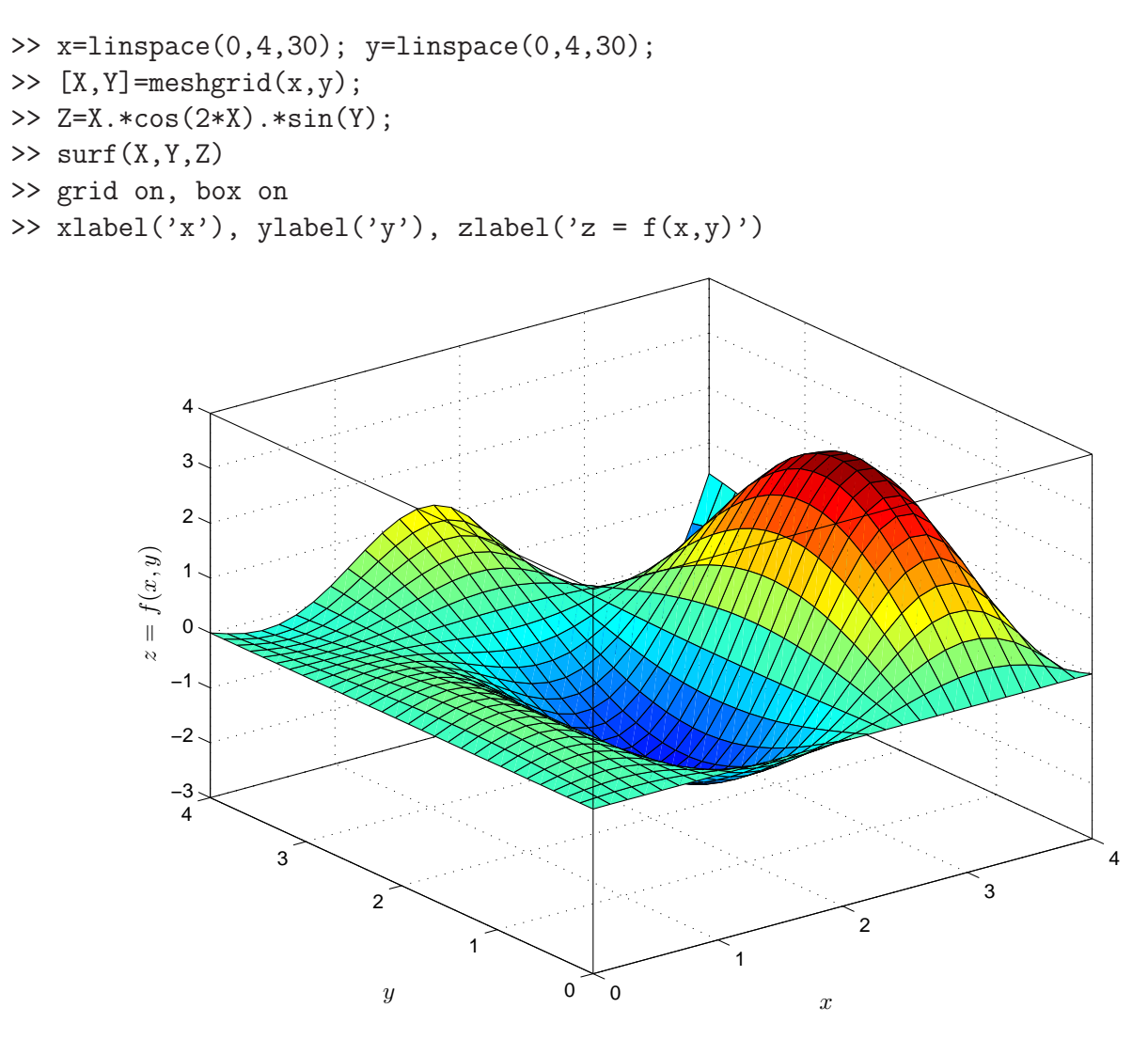

Funktionen meshgrid får två vektorer x och y, med x- och y-värden, som indata och ger två matriser X och Y som utdata. Dessa matriser är uppbyggda så att vi kan göra en matris Z med alla  $f(x, y)$ -värden på en gång genom att skriva av vår matematiska formel för  $f(x, y)$  bara vi samtidigt ersätter  $x \mod X$  och  $y \mod Y$ . Vi måste dock också tänka på att använda komponentvisa operationer rakt igenom.

Ritar vi en graf av en funktion i en variabel tar vi kanske några hundratal x-värden. När vi ritar en funktionsyta tar vi istället några tiotal x- respektive y-värden.

Vi kan också lägga på belysning, välja mellan olika belysningsmodeller och välja mellan olika reflexionsmodeller (material).

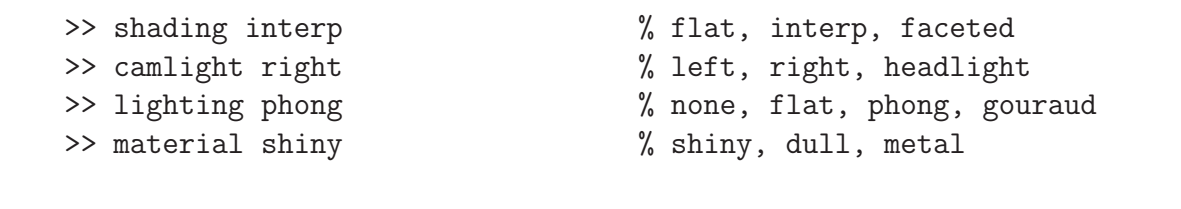

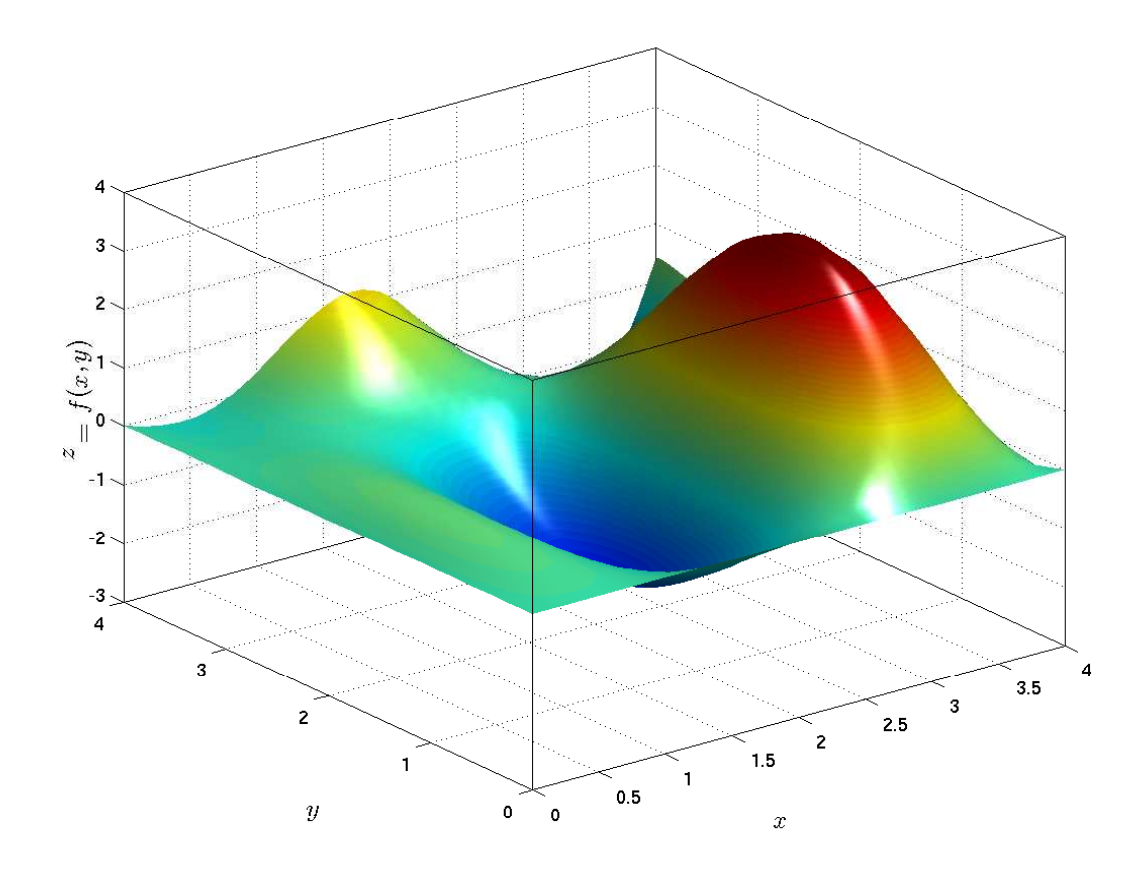

Med kommandot surf $(X, Y, Z, 'facealpha')$ , 6.7) får vi ytan lite genomskinlig, där värdet vi ger facealpha avgör graden av genomskinlighet (0 för helt transparent och 1 för helt solid).

Uppgift 3. Rita funktionsytan till funktionen  $f : \mathbb{R}^2 \to \mathbb{R}$  där

$$
f(x,y) = -xye^{-2(x^2+y^2)}
$$

över området  $-2 \le x \le 2$ ,  $-2 \le y \le 2$ .

#### Hur fungerar det?

Den yta vi skall rita består av alla punkter  $(x, y, f(x, y))$ , där  $x_{\min} \leq x \leq x_{\max}$  och  $y_{\min} \leq y \leq y_{\max}$ . Då vi skall rita ytan med surf krävs att vi bildar en  $m \times n$ -matris Z med elementen

$$
z_{ij} = f(x_j, y_i)
$$

där  $x_{\min} = x_1 < x_2 < \cdots < x_n = x_{\max}$  och  $y_{\min} = y_1 < y_2 < \cdots < y_m = y_{\max}$ .

Lägg märke till ordningen på indexen, element  $z_{ij}$  skall innehålla funktionsvärdet för  $x = x_j$  och  $y = y_i$ . Stigande x-värden längs rader i Z, dvs. stigande kolonn-index, och stigande y-värden längs kolonner i  $Z$ , dvs. stigande rad-index.

Vi går igenom några alternativa lösningar och vi tänker oss att vi i MATLAB redan skapat en funktion f och koordinat-vektorer x och y med n respektive n element.

Alternativ 1. Vi bildar matrisen Z i MATLAB med

```
Z = zeros(m,n);for i=1:m
    for j=1:n
        Z(i,j)=f(x(j),y(i));end
end
```
Alternativ 2. I första alternativet fick hålla reda på var det skulle vara i respektive j. Med funktionen meshgrid skapas två matriser X och Y så att X(i,j) har värdet x(j) och Y(i,j) har värdet  $y(i)$ , dvs. indexproblemet är borta.

```
[X, Y] = \text{meshgrid}(x, y);
Z=zeros(m,n);
for i=1:m
    for j=1:n
         Z(i,j)=f(X(i,j),Y(i,j));end
end
```
Alternativ 3. Den allra smidigaste lösningen får vi då vi låter de nästlade repetitionssatserna i tidigare alternativ ersättas av komponentvisa operationer. Dvs. vår funktion f måste använda komponetvisa operationer. Vi slipper även initieringen av Z.

```
[X, Y] = \text{meshgrid}(x, y);
Z=f(X,Y);
```
Så här enkel blir uppgift 3 med det sista alternativet

```
\gg x=linspace(-2,2,30);
>> y=linspace(-2,2,30);
>> f=0(x,y)-x.*y.*exp(-2*(x.^2+y.^2));\geq [X, Y]=meshgrid(x, y);
>> Z=f(X,Y);\gg surf(X,Y,Z)
```
Lämplig läsning om funktionsytor är avsnitt 5.4 i Moore.

#### Polära koordinater

Ibland behöver man byta variabler för att på ett lättare eller bättre sätt behandla ett problem. Ett exempel på variabel- eller koordinatbyte är *polära koordinater* 

$$
\begin{cases}\n x = r \cos(\varphi) \\
 y = r \sin(\varphi)\n\end{cases}
$$

där  $(x, y) \neq (0, 0)$  samt  $r > 0$  och  $0 \leq \varphi < 2\pi$ .

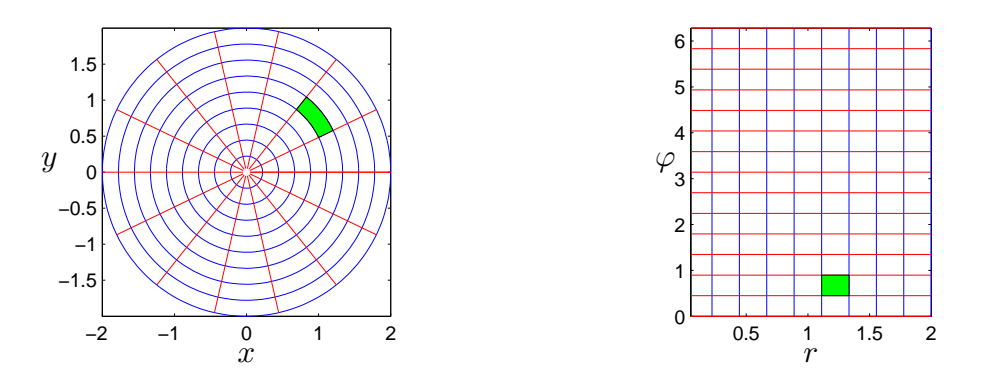

Vill vi t.ex. rita grafen av  $f(x, y) = \sqrt{1 - x^2 - y^2}$  över området  $x^2 + y^2 \le 1$ , dvs. en halvsfär, och använder rektangulära koordinater får vi den inte alltför snygga figuren nedan till vänster men använder vi polära koordinater får vi den lite snyggare till höger.

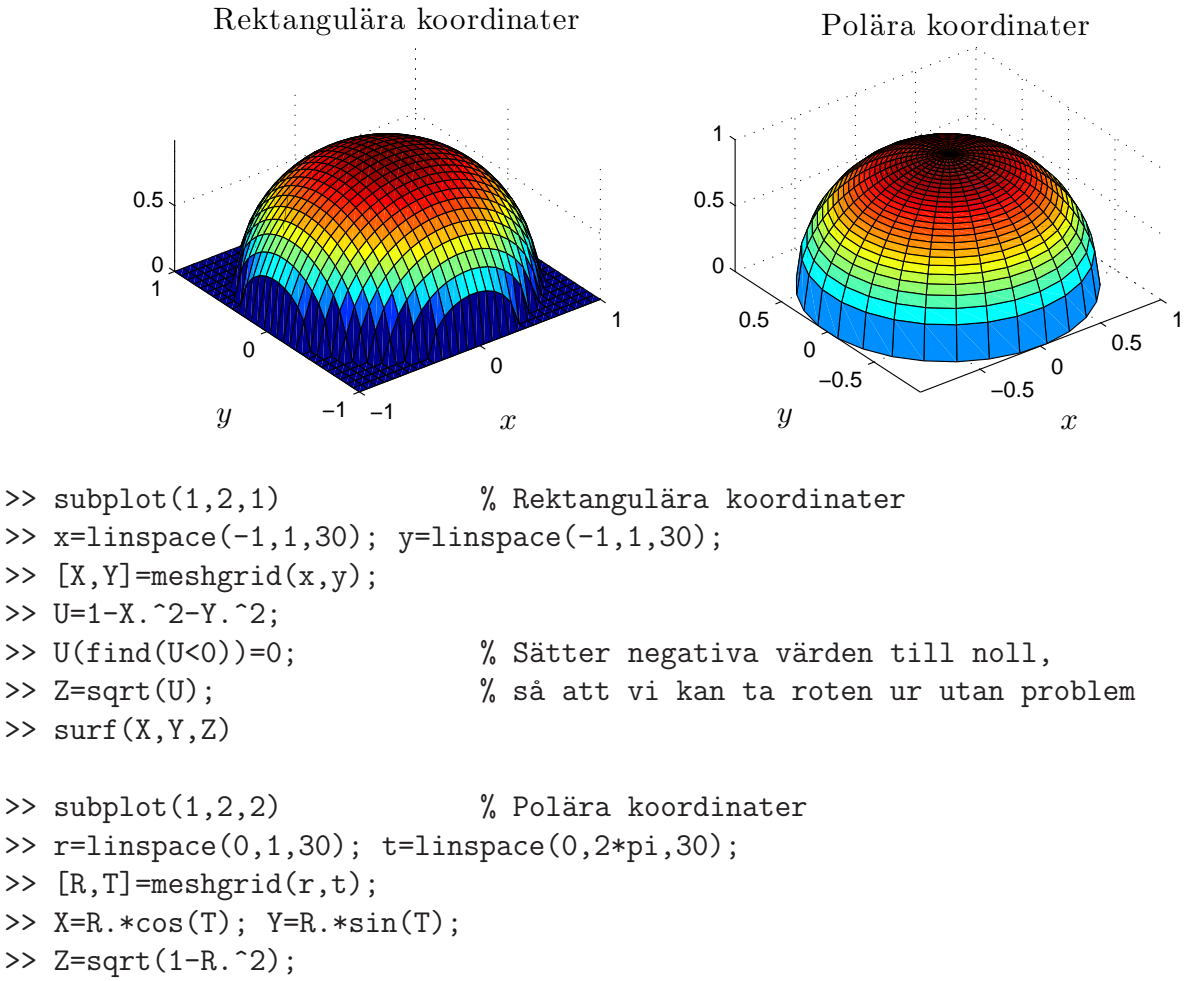

 $\gg$  surf(X,Y,Z)

Uppgift 4. Rita upp de ytor som är grafer till nedanstående funktioner med surf:

(a). 
$$
f(x, y) = x + 2y - 2
$$
,  $(x, y) \in [1, 2] \times [3, 4]$   
\n(b).  $f(x, y) = x^2 - y^2$ ,  $(x, y) \in [-2, 2] \times [-2, 2]$   
\n(c).  $f(x, y) = (1 - y^2)^{1/2}$ ,  $(x, y) \in [0, 3] \times [-1, 1]$ 

(d).  $f(x, y) = (9 - x^2 - y^2)^{1/2}, \quad (x, y) \in \{(x, y) : x^2 + y\}$ (Använd polära koordinater) (e).  $f(x,y) = e^{-\sqrt{x^2+y^2}}$ ,  $(x,y) \in \{(x,y) : x^2 + y$ (Använd polära koordinater)

Uppgift 5. Återskapa figur 12.4 i Adams. Dys. rita grafen för funktionen

$$
f(x,y) = -\frac{6x}{2 + x^2 + y^2}
$$

över ett lämpligt område. Gör detta för både rektangulära och cirkulära områden.

## 4 Nivåkurvor i  $\mathbb{R}^2$

Istället för att rita upp funktionsytan är det ibland bättre att visualisera en funktion genom en konturplot, det vill säga rita tvådimensionella nivåkurvor i planet.

Lösningsmängden till ekvationen  $f(x, y) = c$ , där c är en konstant, beskriver en *(nivå)kurva* i xyplanet. Genom att rita ut flera sådana kurvor för olika värden på c erhåller man en tvådimensionell (topografisk) karta, med vilken man kan utläsa funktionsytans utseende.

Till exempel använder vanliga orienteringskartor detta sätt för att beskriva olika höjder i naturen. Tekniken används också för bland annat väderkartor, där isobarer och isotermer är nivåkurvor för de funktioner som beskriver lufttryck respektive temperatur.

För att skapa en nivåkurva i MATLAB så använder vi kommandot contour. Det är också möjligt att rita både yta och nivåkurvor i samma graf med kommandot surfc. Läs mer i Moore avsnitt 5.4.

Som exempel ser vi på funktionen vars nivå-kurvor vi visade en bild av i inledningen

$$
f(x,y) = (\frac{1}{3}x^2 - 1)\sin(1 - xy), -2 \le x \le 3, -1 \le y \le 2
$$

Vi får bilden nedan med

>> x=linspace(-2,3,40); y=linspace(-1,2,40);  $\geq$  [X, Y]=meshgrid(x, y);

- >>  $f=Q(x,y)(0.3*x.^2-1).*sin(1-x.*y);$
- $>> Z=f(X,Y);$
- $\gg$  contour $(X, Y, Z, 30)$

Vi får ifyllda nivåkurvor med contourf.

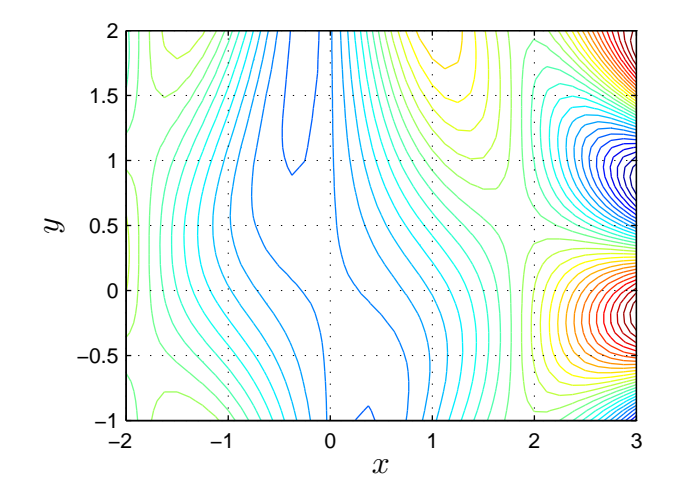

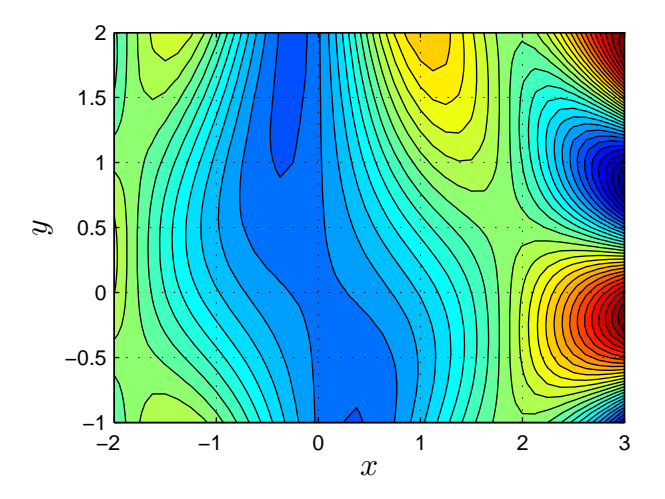

Uppgift 6. Rita nivåkurvor till funktionerna i uppgift 4. Gå in och redigera cellerna så att ni samtidigt ser både funktionsytan och nivåkurvorna. Använd subplot.

Uppgift 7. Betrakta funktionen

$$
f(x,y) = x^3 + 3xy^2 - 15x + y^2 - 15y
$$

Rita ytan över ett lämpligt område samt skapa en konturplot. Rita några enstaka nivåkurvor.

Uppgift 8. Låt

$$
f(x, y) = x \sin(y) + y \cos(x) - xy
$$

Nivåkurvan  $f(x, y) = 0$  delar in xy-planet i ett antal områden. Förklara varför funktionen  $f(x, y)$ inte växlar tecken inom var och en av områdena. I vilka av områdena är  $f(x, y) > 0$ ? Ledning: Rita nivåkurvorna  $f(x, y) = c$  för  $c = 0, -0.2$  respektive 0.2.

## 5 Nivåytor i  $\mathbb{R}^3$

För att rita nivåytor använder vi isosurface. Vi tar exemplet från inledningen, dvs. funktionen  $f(x, y, z) = x^2 + y^2 + z^2$  i tre variabler. Nivåytorna blir då sfärer  $\{(x, y, z) : x^2 + y^2 + z^2 = c\}$  och vi ritar upp för  $c = 4$ .

```
>> x=linspace(-2,2,30); y=linspace(-2,2,30); z=linspace(-2,2,30);
>> [X, Y, Z]=meshgrid(x, y, z);
\Rightarrow F=X.^2+Y.^2+Z.^2;
>> p=patch(isosurface(X,Y,Z,F,4));
>> set(p,'facecolor','r','edgecolor','none');
\gg axis equal, axis([-2 \ 2 \ -2 \ 2 \ -2 \ 2]), grid on
```
Vi får nog skjuta detaljerna på framtiden, men vi fick till ett rött klot (med radien 2) i alla fall.

# $6$  Allmänna ytor i  $\mathbb{R}^3$

Som exempel på en allmän yta i rummet tar vi en cylinder med radien  $r$  och höjden h som beskrivs matematiskt av

$$
\{(x, y, z): x^2 + y^2 = r^2, 0 \le z \le h\}
$$

Vi kan också göra en s.k. parametrisering

$$
\begin{cases}\nx = r\cos(t) \\
y = r\sin(t) \\
z = s\n\end{cases}, \quad 0 \le t \le 2\pi
$$

vilket passar oss när vi skall rita bilden i MATLAB.

```
>> r0=1.5; h=6; n=40; m=20;
>> s=linspace(0,h,m); t=linspace(0,2*pi,n);>> r=r0*ones(size(s));
\gg X=r*cos(t);
```
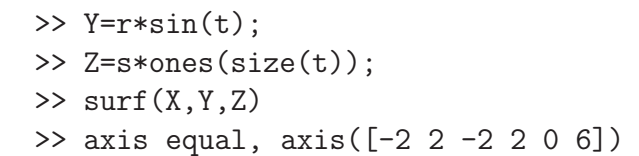

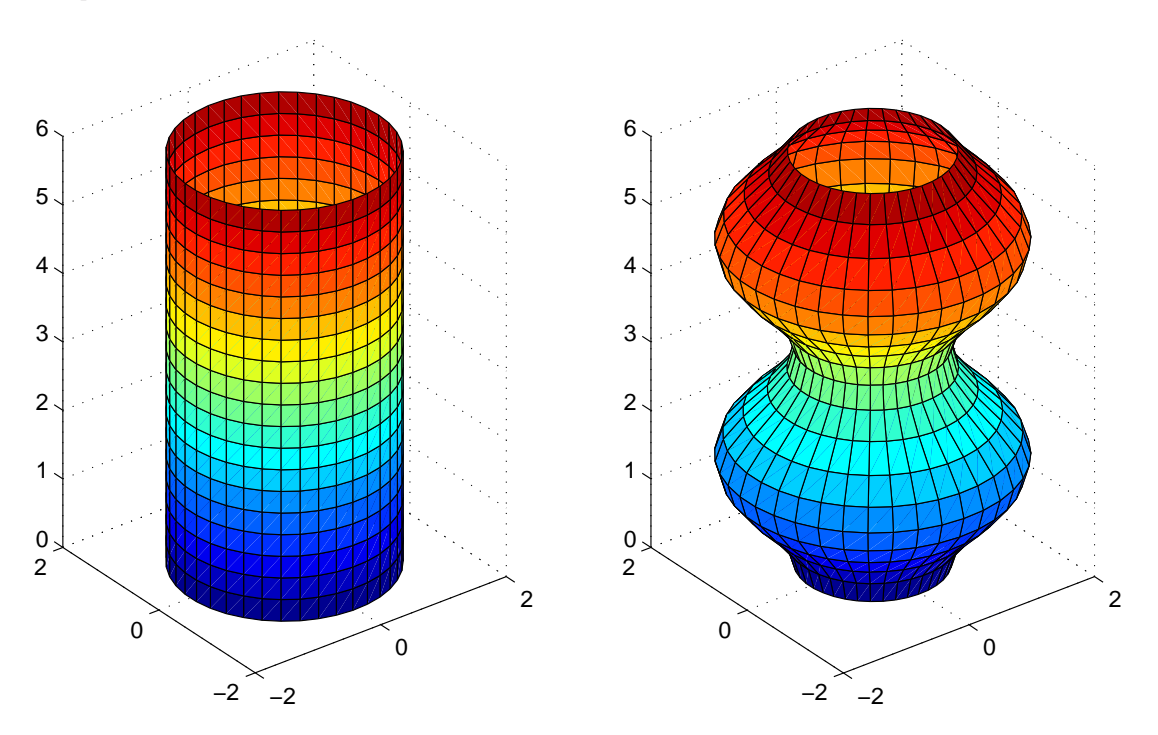

För cylindern hade vi  $r(s) = r_0$ , dvs. ett konstat värde (samma radie). Om vi istället låter  $r(s) =$  $1 + \sin(s)^2$  (varierande radie) så blir det lite roligare. Detta är ett exempel på en rotationsyta. Sådana pratade vi om i ALA-B i samband med volymberäkning (Adams kap 7.1).

Nu ritar vi upp rotationsytan. Var skiljer sig koden nedan från den för cylindern?

```
>> h=6; n=40; m=20;
>> s=linspace(0,h,m); t=linspace(0,2*pi,n);
\gg r=1+sin(s).<sup>2</sup>;
>> X=r*cos(t);
>> Y=r*sin(t);
>> Z=s*ones(size(t));
\gg surf(X,Y,Z)
>> axis equal, axis([-2 2 -2 2 0 6])
```
Vi ser nu avslutningsvis på två parametriserade ytor som till utseendet är välbekanta.

En sfär med radien r och centrum i origo ges av

$$
x^2 + y^2 + z^2 = r^2
$$

och kan parametriseras med

$$
\begin{cases}\nx(s,t) = r\cos(s)\cos(t) \\
y(s,t) = r\cos(s)\sin(t) \\
z(s,t) = r\sin(s)\n\end{cases}
$$

där  $-\frac{\pi}{2} \leq s \leq \frac{\pi}{2}$  $\frac{\pi}{2}$  och  $0 \le t \le 2\pi$ . Vi ritar en sfär med radien  $r = 2$  enligt

```
>> r=2; n=20; m=30;
>> s=linspace(-pi/2,pi/2,n); t=linspace(0,2*pi,m);
>> [S,T]=meshgrid(s,t);
\rightarrow X=r * cos(S) . * cos(T);
>> Y=r*cos(S).*sin(T);
\gg Z=r*sin(S);
\gg surf(X,Y,Z)
```
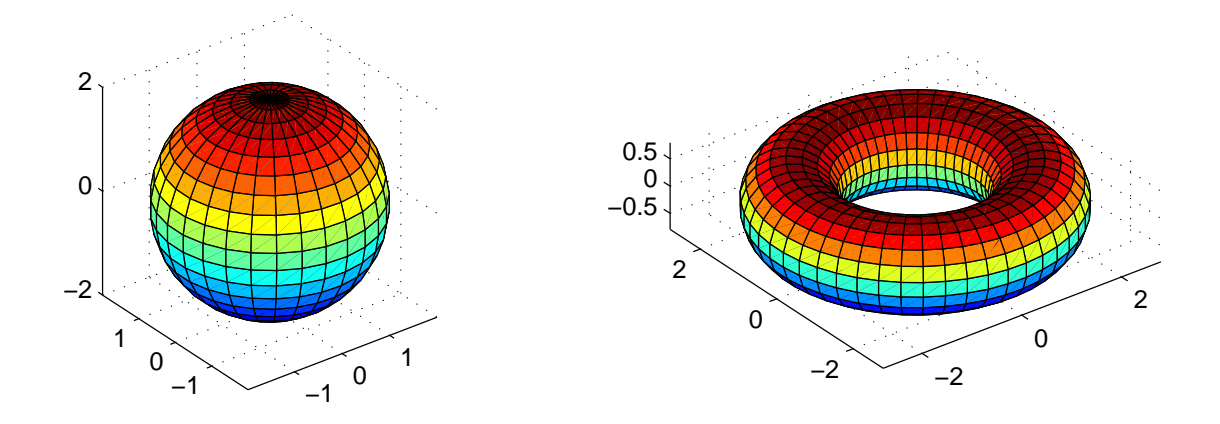

En torus med lateralradien r och centralradien a samt centrum i origo ges av

$$
(x2 + y2 + z2 + a2 - r2)2 = 4a2(x2 + y2)
$$

och kan parametriseras med

 $\sim$  axis equal to  $\sim$ 

$$
\begin{cases}\nx(s,t) = (a + r\cos(s))\cos(t) \\
y(s,t) = (a + r\cos(s))\sin(t) \\
z(s,t) = r\sin(s)\n\end{cases}
$$

där  $-\pi \leq s \leq \pi$  och  $0 \leq t \leq 2\pi$ .

Vi ritar en torus med lateralradien  $r = 0.8$  och centralradien  $a = 2$  enligt

```
>> r=0.8; a=2; n=20; m=50;
>> s=linspace(-pi,pi,n); t=linspace(0,2*pi,m);
\geq [S, T]=meshgrid(s, t);
>> X=(a+r*cos(S)).*cos(T);\Rightarrow Y=(a+r*cos(S)).*sin(T);
\gg Z=r*sin(S);
\gg surf(X,Y,Z)
>> axis equal
```
### 7 Redovisning

Denna vecka skall uppgifterna 1-8 redovisas för handledaren.